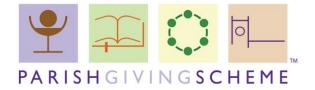

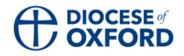

# How to Register your Church for the Parish Giving Scheme

October 2023

This document talks you through competing the Parish Giving Scheme parish registration form. Please read through this document fully before filling-in the form.

Once you have completed the form please send it to generosity@oxford.anglican.org

# Contents

| Co | ntents                                                   | . I |
|----|----------------------------------------------------------|-----|
| I  | Filling in the form (single church registration)         | .2  |
| 2  | Filling in the form (multi-church parishes or benefices) | .3  |
| 3  | Other requirements                                       | .5  |
| 4  | What will happen after you submit your form              | .6  |
| 5  | How to Sign the Form Electronically                      | .6  |

# **I** Filling in the form (single church registration)

You can find the PGS Single Church Registration Form on the Parish Giving Scheme webpage **here**.

Most information should be self-explanatory (e.g. "Treasurer Name") but we have included any special notes and answers to frequently asked questions below.

#### Section I – Parish Details

Church name

- > This will be the name which appears on all future donation forms
- > The maximum length allowed by PGS is 30 characters (including spaces)
- This is commonly a saint's name e.g. St Giles but we can also include other style names e.g. New Hope Church or Parish of Anytown
- For names such as St Giles, Anytown you should only enter St Giles in this box and enter Anytown in the "Town/city/village" box

#### Church address

> This should be the address of your church building

#### Town/city/village

> You can enter a suburb name in this box if relevant

#### Diocese

We are the Diocese of Oxford

PGS Parish Code

> Please leave this blank. It will be filled in centrally

#### Section 2 – Contact Details

- The Project Leader is the person in charge of implementing Parish Giving Scheme in the church
- The PGS Statement Receiver is the person who will receive the monthly giving statistics. They will also be the main point of contact between the church and PGS
- Both of those positions can be the treasurer or one or more other persons in the church. Neither are required to be PCC members.

# Section 3 – Parish of Church Bank Details

- This must be the PCC (or benefice) bank account. We cannot register parishes using private bank account details
- We will require proof of the church's bank details (see part 2 other requirements)
- Each PGS account can only be linked to one set of bank account details. Where multi-church parishes and multi-parish benefices would like to register please use the Multi-Church Parish/Benefice form and follow the steps in section 2.

# Section 4 – Signed & Verified

- For guidance on signing the form digitally please see below (part 5 how to sign the form electronically)
- If you are unable or would prefer not to sign the form electronically you can print it and sign it manually. Where this is the case please either scan the signed form and email it to generosity@oxford.anglican.org or post it to Church House Oxford, Langford Locks, Kidlington, Oxfordshire, OX5 IGF
- If the church has no incumbent and/or treasurer we can accept the signatures of alternative PCC Officers. Please email us in advance to confirm this.

# 2 Filling in the form (multi-church parishes or benefices)

You can find the PGS Multi-Church Registration Form on the Parish Giving Scheme webpage **here**. If you are in a multi-church parish or multi-parish benefice and would like to register multiple church buildings under one PGS account please use this form.

This means that when **visiting the PGS website and searching for their local church**, even if it is not the main parish/benefice church, they will still be able to give to the correct PGS account.

Please note that each PGS account can only nominate one bank account for payments therefore all gifts made to a single PGS account (from whichever church) will be paid into the same bank account. If each church or parish would like to use separate bank account details they will each need to complete a PGS Single Church Registration Form (as per section 1).

Most information should be self-explanatory (e.g. "Treasurer Name") but we have included any special notes and answers to frequently asked questions below.

# Section I – Parish Details

Parish name

- > This should be the name of the main church in the parish/benefice.
- For names such as St Giles, Anytown you should only enter St Giles in this box and enter Anytown in the "Town/city/village" box
- > The maximum length allowed by PGS is 30 characters (including spaces)
- If you would like your PGS account to be listed under a joint parish/benefice name, e.g. New Hope Parish or Parish of Anytown or Benefice of South Anyshire, this can be arranged. Please contact us in advance via generosity@oxford.anglican.org to arrange this.

#### Parish address

> This should be the address of your main church building

#### Town/city/village

> You can enter a suburb name in this box if relevant

#### Diocese

> We are the Diocese of Oxford

## PGS Parish Code

> Please leave this blank. It will be filled in centrally

# Section 2 – Church Details

Church Name(s)

- Please enter the names of all other churches/parishes you would like to register alongside the main church. We just need their names, e.g. St Mary of Egpyt, Villageton
- > Please leave the PGS parish codes blank as they will be filled in centrally
- The Project Leader is the person in charge of implementing Parish Giving Scheme in the church
- The PGS Statement Receiver is the person who will receive the monthly giving statistics. They will also be the main point of contact between the church and PGS
- Both of those positions can be the treasurer or one or more other persons in the church. Neither are required to be PCC members.

# Section 3 – Parish of Church Bank Details

- This must be the PCC (or benefice) bank account. We cannot register parishes using private bank account details
- We will require proof of the church's bank details (see part 2 other requirements)

## Section 4 – Signed & Verified

- For guidance on signing the form digitally please see below (part 5 how to sign the form electronically)
- If you are unable or would prefer not to sign the form electronically you can print it and sign it manually. Where this is the case please either scan the signed form and email it to generosity@oxford.anglican.org or post it to Church House Oxford, Langford Locks, Kidlington, Oxfordshire, OX5 IGF
- If the church has no incumbent and/or treasurer we can accept the signatures of alternative PCC Officers. Please email us in advance to confirm this.

# **3** Other requirements

#### **Proof of Bank Account Details**

Before we can complete your registration we will need to see proof of your account details. Usually we need to see either a paying-in slip or bank statement which shows your account name, number and sort code. Please send this to us with your registration form.

#### What resources you need

In addition to your registration form we need to know what and how many PGS resources you would like. We can provide you with:

- $\approx$  Paper donation forms
- $\approx$  A PDF copy of the donation form (NB you will automatically receive a link where peopel can donate online)
- $\approx$  Printed promotional-informational leaflets (these are printed to order by a third party and can take up to three weeks to arrive)

When you send in your form, let us know how many of each of these you would like. We will send all resources to the person listed as project leader on your registration form (unless you tell us otherwise). Please do not ask for more paper forms than realistically required. We are pleased to be able to provide these to parishes free of charge buy purchasing them centrally but we do appreciate you avoiding waste where possible, thank you.

# 4 What will happen after you submit your form

## When we receive your form: -

- We will acknowledge receipt of the form and request any missing information/documentation. Communication will generally be with the overall project leader and statement receiver.
- We will then forward the registration form to the PGS office where the church will be added to their systems.
- Any physical resources you requested will be prepared and sent out from Church House. Additional resources can be made available in the future, as the need arises, by contacting the generosity@oxford.anglican.org.
- PGS will process the application. Once you are registered your Statement Receiver will receive an email from PGS confirming the registration with an introductory document which includes a request for you to set up the church's online account.
- Once the Statement Receiver has set up the church's online account you are ready to start receiving donations.
- The Generous Giving Adviser, Joshua Townson, will remain available to parishes for support in implementing the PGS as the need arises.

# 5 How to Sign the Form Electronically

You will need to have Adobe Acrobat Reader version 9 or above installed to complete a PGS registration form. Here is link to download for free: https://acrobat.adobe.com/uk/en/acrobat/pdf-reader.html

For the Signed & Verified section:

## I. Double click on the 'Sign' cell

| SIGNED & VEI                        | RIFIED                            |                     |                 |
|-------------------------------------|-----------------------------------|---------------------|-----------------|
|                                     | SIGN                              | PRINT NAME          | DATE (dd/mm/yy) |
| Treasurer                           | -                                 |                     |                 |
| Ist Church warden                   |                                   |                     |                 |
| Incumbent                           |                                   |                     |                 |
| f the Parish is in vacancy, a secor | nd church warden may sign in plac | ce of the incumbent |                 |

2. Select 'Configure Digital ID' from the pop up

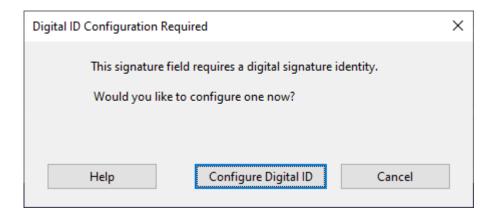

3. Select 'Create a new Digital ID' and press continue

4. Select

October 2023

?

| A Digital ID is required to                                                         | Sele     | ct the typ | e of Digital ID:                                                                         |
|-------------------------------------------------------------------------------------|----------|------------|------------------------------------------------------------------------------------------|
| create a digital<br>signature.The most secure<br>Digital ID are issued by           | $\circ$  | ā          | Use a Signature Creation Device                                                          |
| elect the destination                                                               | of the r | new Dig    | jital ID                                                                                 |
| Digital IDs are typically                                                           |          |            | Save to File                                                                             |
| issued by trusted providers<br>that assure the validity of<br>the identity.         | U        | ¥8         | Save the Digital ID to a file in your computer                                           |
| Self-signed Digital ID may<br>not provide the same level                            | 0        |            | Save to Windows Certificate Store                                                        |
| of assurance and may not<br>be accepted in some use<br>cases.                       | 0        | Ľġ         | Save the Digital ID to Windows Certificate Store to<br>be shared with other applications |
| Consult with your recipients<br>if this is an acceptable form<br>of authentication. |          |            |                                                                                          |

Back

Continue

'Save

## to File' and continue

5. Complete the required details: Name, Email Address and Country/Region and select continue

| Enter the identity                                                       | Name                | Steph                             |   |
|--------------------------------------------------------------------------|---------------------|-----------------------------------|---|
| creating the self-signed<br>Digital ID.                                  | Organizational Unit | Enter Organizational Unit         |   |
| Digital IDs that are self-<br>signed by individuals do not               | Organization Name   | Enter Organization Name           |   |
| provide the assurance that<br>the identity information is                | Email Address       | steph.hartley@parishgiving.org.uk |   |
| valid. For this reason they<br>may not be accepted in<br>some use cases. | Country/Region      | GB - UNITED KINGDOM               | ~ |
| some use cuses.                                                          | Key Algorithm       | 2048-bit RSA                      | ~ |
|                                                                          | Use Digital ID for  | Digital Signatures                | ~ |
|                                                                          |                     |                                   |   |
|                                                                          |                     |                                   |   |

6. Create a password – and select 'Save'

| Save the self-signed D                                                                 | ligital ID to a file X                                    |
|----------------------------------------------------------------------------------------|-----------------------------------------------------------|
| Add a password to protect the private key of the                                       | Your Digital ID will be saved at the following location : |
| Digital ID. You will need this<br>password again to use the<br>Digital ID for signing. | C:\Users\Steph Hartley\AppData\Roaming\Adobe\Acro         |
| Save the Digital ID file in a known location so that you can copy it or back it up.    | Apply a password to protect the Digital ID:               |
|                                                                                        |                                                           |
|                                                                                        | Confirm the password:                                     |
|                                                                                        |                                                           |
|                                                                                        |                                                           |
| 3                                                                                      | Back                                                      |
| $\odot$                                                                                | Juck Juck                                                 |

7. Your digital signature is now set up. Select continue to sign the document

| Sig | ın with | a Digital ID                                                 |                          | ×               |  |
|-----|---------|--------------------------------------------------------------|--------------------------|-----------------|--|
| Cho | ose the | Digital ID that you wan                                      | Refresh                  |                 |  |
| 0   | L.      | <b>Steph</b> (Digital ID file)<br>Issued by: Steph, Expires: | 2026.05.21               | View Details    |  |
| ?   |         |                                                              | Configure New Digital ID | Cancel Continue |  |

8. Enter your password and select sign

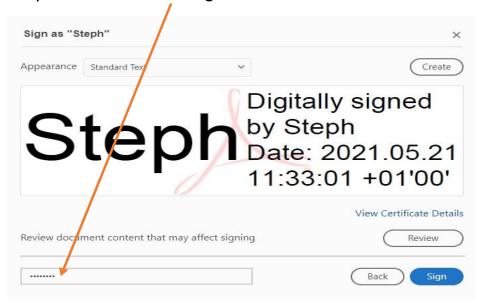

9. You will see a pop up for the 'file save as' location, select 'save'. Then select yes on this pop up

| 🔊 Save As                                                                                                    |                                                         |                    |           | ×                  |
|----------------------------------------------------------------------------------------------------|---------------------------------------------------------|--------------------|-----------|--------------------|
|                                                                                                    | his PC → Local Disk (C:) → Users → Steph Hartle         | y → Downloads      | ٽ v       | 🔎 Search Downloads |
| Organise 👻 New fold                                                                                                    | der                                                     |                    |           | 8== ?              |
| Quick access Quick access Quic | Name<br>Today (1) Pgs-parish-change-of-parish-bank-acco | Date modified      | Type Size | 41 KB              |
| File <u>n</u> ame: pgs                                                                                                    | -parish-change-of-parish-bank-account-final             |                    |           | ~                  |
| Save as <u>t</u> ype: Adol                                                                                                    | be PDF Files (*.pdf)                                    |                    |           | ~                  |
| ∧ Hide Folders                                                                                                    |                                                         |                    |           | <u>Save</u> Cancel |
| firm Save As                                                                                                    |                                                         |                    |           |                    |
|                                                                                                    | -SINGLEREGFORM-0421-Form.p<br>replace it?               | df already exists. |           |                    |
|                                                                                                    | <u>Y</u> es                                             | No                 |           |                    |

10. Your document is now signed and can be sent electronically (emailed) to next signatory or, if completed, to generosity@oxford.anglican.org

|                         | SIGN                    |                                                                   | PRINT NAME | DATE (dd/mm/y |
|-------------------------|-------------------------|-------------------------------------------------------------------|------------|---------------|
| Treasurer               | Steph                   | Digitally signed by Steph<br>Date: 2021.05.21 11:34:30<br>+01'00' |            |               |
| Ist Church war          |                         |                                                                   |            |               |
| Incumbent               | -                       |                                                                   |            |               |
| If the Parish is in vac | ancy, a second church w | arden may sign in place of the incum                              | bent       |               |